# 給料日が来る前に働いた分のお給料を受け取れる!

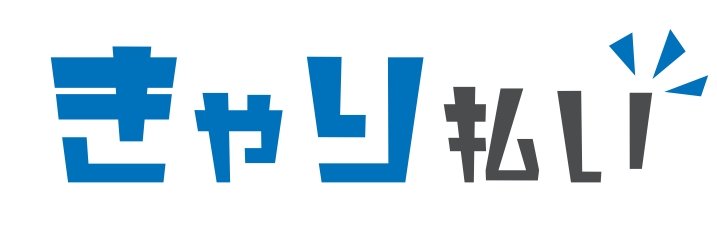

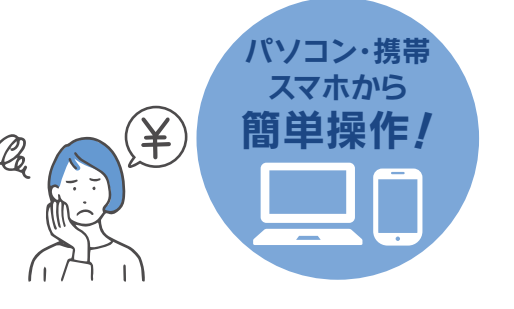

# きゃり払いとは?

給料日を待たずに、働いた分の給与の一部を受け取れる、給与 前払いサービスです。 パソコン・携帯・スマートフォンでご利用いただけます。 (IOS9以上、Android5.11以上)

# 使い方は とってもカンタン!

## 車用サイトにログイン!

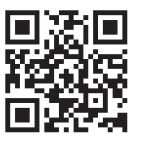

QRコードを読み取っていただくか、URLを直接入 力し、きゃり払いサイトにアクセス。 スタッフナンバーと生年月日を入力してログイン! https://cubo.career-pay.jp/

## タイムシートを送信!

携帯やスマートフォンで撮影したタイムシートを、カメラ機能や メディアライブラリからカンタンに送信できます! ※タイムシートの受付は前日の23:59までです。

#### 前払いを申請

タイムシートが反映されたら、表示されたご利用可能額の範囲 で前払いしたい金額を入力!

※勤務実績と先方の確認印・サインのあるタイムシートを送信 していただくと、勤務した分がご利用可能額に加算されます。

#### ほかにもこんな機能が…

- 給与明細を見る
- 源泉徴収票をダウンロードする

#### **詳しい操作方法は、裏面をご覧ください。**

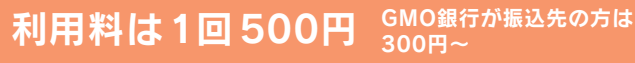

申し込み回数に制限はありませんが、前払い申請一回につき 500円の利用料がかかります。

※振込先口座がGMO銀行の方は、申込金額が

 3万円未満…300円 / 3万円以上の場合…400円です。 ※タイムシートの送信には利用料はかかりません。

## 利用できる金額はいくらまで?

#### 対象となる給与

当月分の勤怠額

きゃり払いで利用できる金額は給与の全額ではありません。 残額は所定の給料日に支払われます。

## 利用可能額 = **基本時給 × 勤務時間 × 70%**

例 : 当月内 時給1,000円×所定労働時間8時間から10日分を きゃり払いする場合

…1,000円×8時間×10日×70%=56,000円利用可能

#### ご注意

- 利用可能金額には、残業の割増、深夜の割増、有給休暇、交通費は加算されま せん。
- 利用可能金額は、1,000円単位となります。
- 前払い利用金額とサービス利用料は、月一回の給与振り込みの総額から差し 引かれます。
- 遅刻、欠勤等、勤務状況に問題がある等の理由により、利用停止になる場合が あります。
- 利用可能額への反映が間に合わない可能性があるため、当月最終出勤日の タイムシートはお早めにご提出ください。
- 反映は当月の勤務実績のみとなり、翌月になるとリセットされ反映されません。

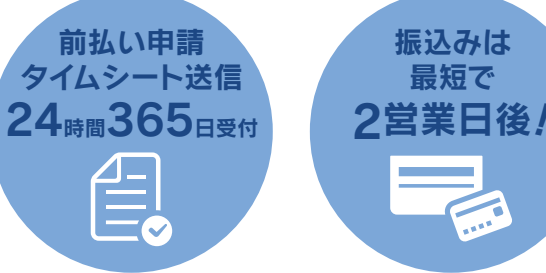

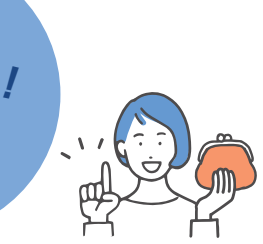

# 24時間365日申請できる!

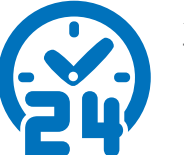

24時間365日、ご自身のタイミングで申請が 可能です!

※前払い金の受け取り可能日は、振込先金融 機関の営業日により異なります。

# 最短で勤務翌日の夜から申請可能!

振込みは 最短で

前払金受け取りまでのイメージ

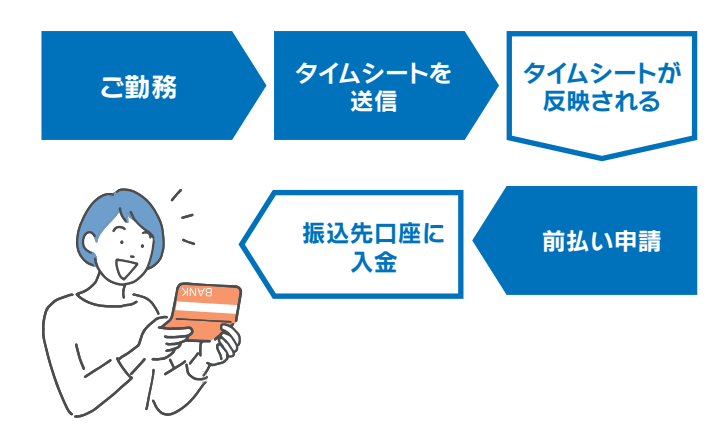

## お問い合わせ **平日 9:30~18:30**

**株式会社キューボ** 各種お問い合わせは、担当支店までお願いいたします。

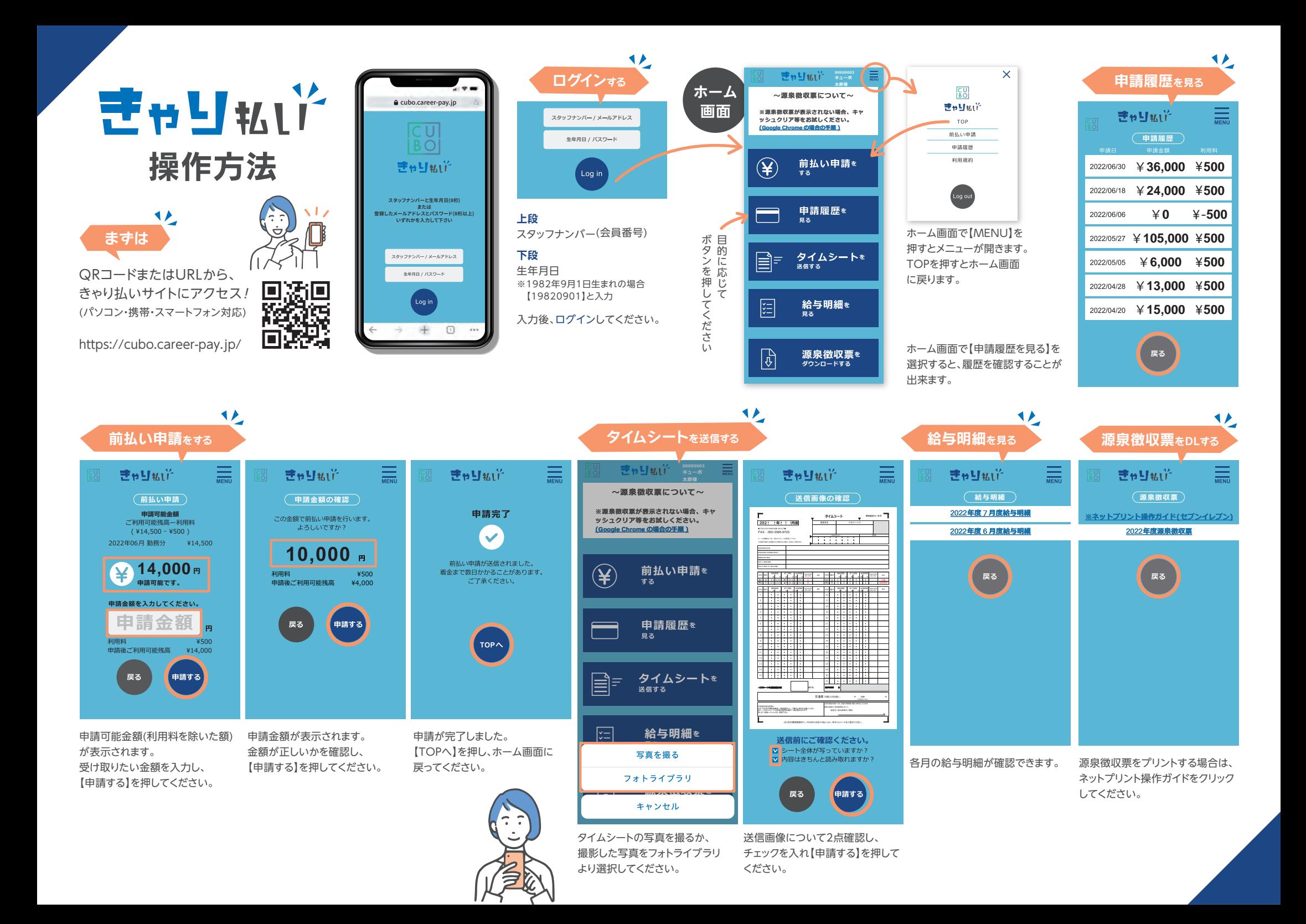